## **Boletim Técnico**

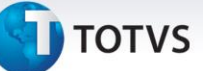

## **Ajustes na Rotina de Importação de Arquivos CONEMB EDI**

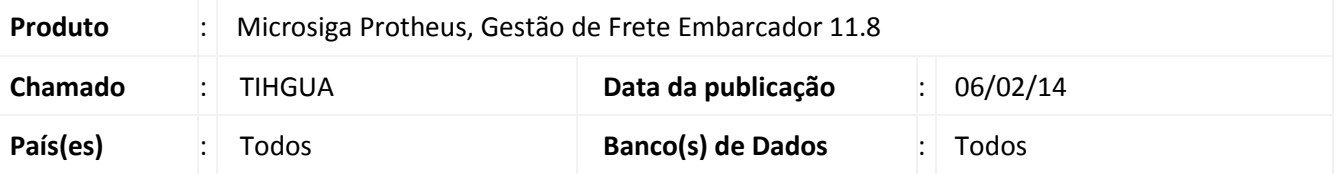

Ajuste na rotina de Importação de Conhecimentos de Embarque EDI (**GFEA115**), para que seja possível importar arquivos com tamanho superior a 1 MB, sem mensagens de alerta.

Para viabilizar essa melhoria é necessário aplicar o pacote de atualizações (*Patch*) deste chamado.

## **Procedimentos Para Utilização**

- **1.** No **Gestão de Frete Embarcador** acesse **Atualizações > Integrações > EDI > Importar conemb.**
- 2. Preencha os valores da tela de **Parâmetros** e confirme.

**Observação:** na importação deve haver um arquivo com tamanho superior a 1 MB.

## **Informações Técnicas**

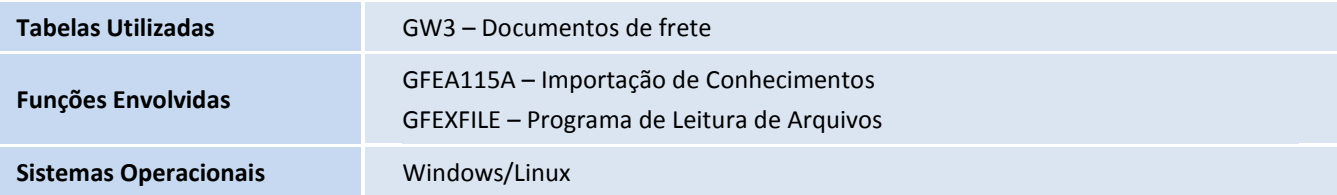

 $\odot$